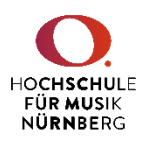

## Erklärung zur globalen Suchfunktion

Um den gewünschte Inhalte schnell zu finden, gibt es mehrere Such-Möglichkeiten:

1. Zunächst oben im Menü auf das Lupen-Icon (=Suchfunktion) klicken

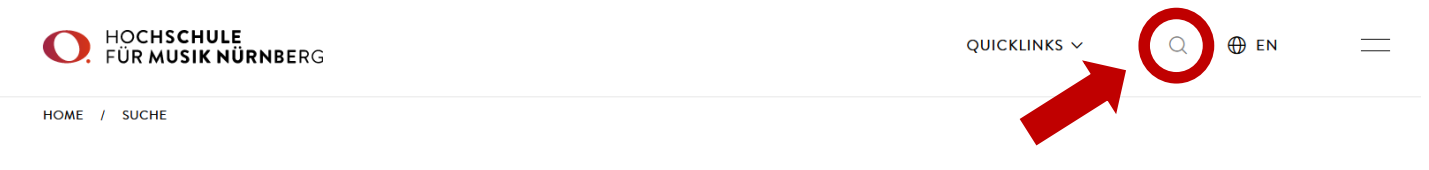

- 2. Nun den gesuchten Begriff eingeben:
- Eingabe ganzes Wort (ab 3 Buchstaben ist eine Suche möglich) −
- Zusammenhängende Begriffe, die aus mehr als einem Wort bestehen können mit "" gesucht werden. −
- Inhalte, die bestimmte Begriffe enthalten sollen, können mit + gesucht werden. −
- Zusätzliche Filteroptionen sind möglich −
- Groß- und Kleinschreibung wird nicht berücksichtigt −

## **Beispiel:** Gesucht wird das Eltern-Kind-Zimmer Eingabe A: Elt

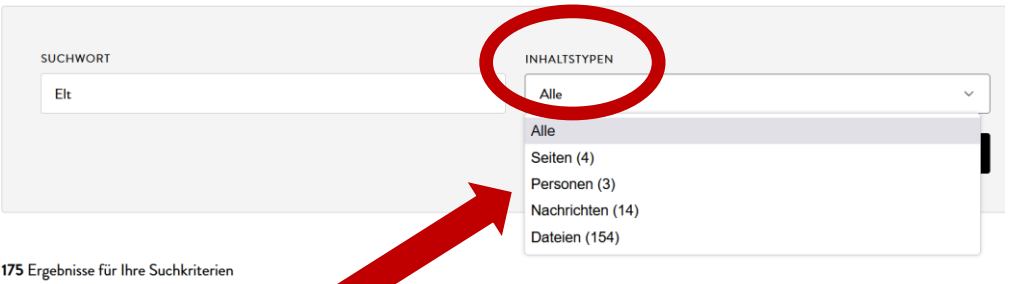

Mithilfe des Filters "Inhaltstypen" kann die Suche verfeinert werden.

## Eingabe B: Elt + Zim

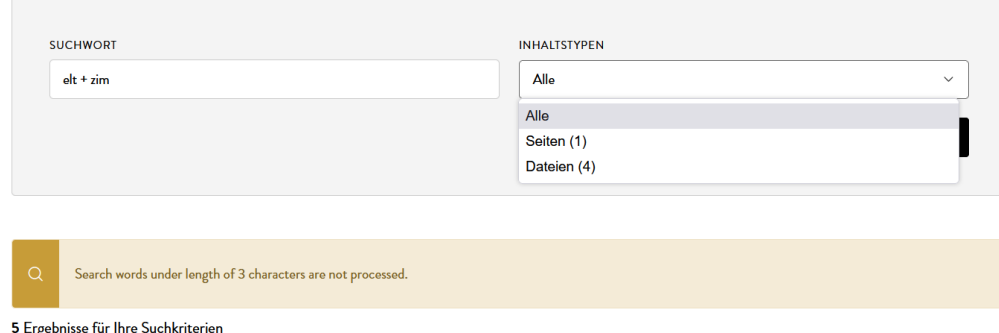

Statt 175 (s.o.) werden hier nur noch 5 Ergebnisse angezeigt.